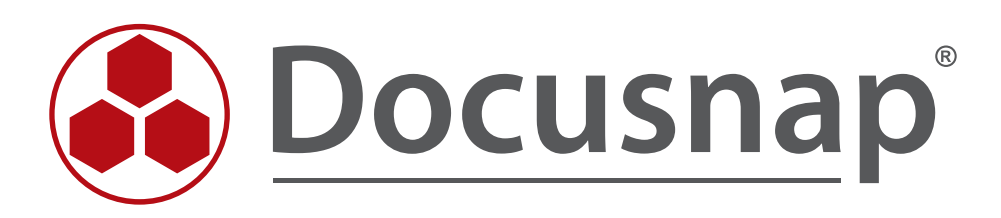

# **Defining Notifications**

*E-mail Reminders*

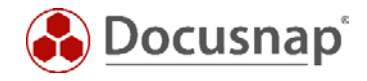

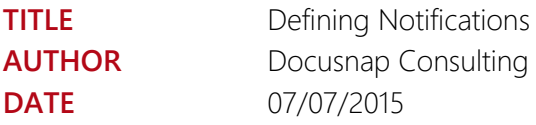

The reproduction and distribution of this document as a whole or in part as well as the utilization and disclosure of its contents to third parties without the express authorization by itelio GmbH are prohibited. Offenders will be held liable for the payment of indemnification. All rights reserved.

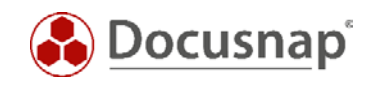

# TABLE OF CONTENTS

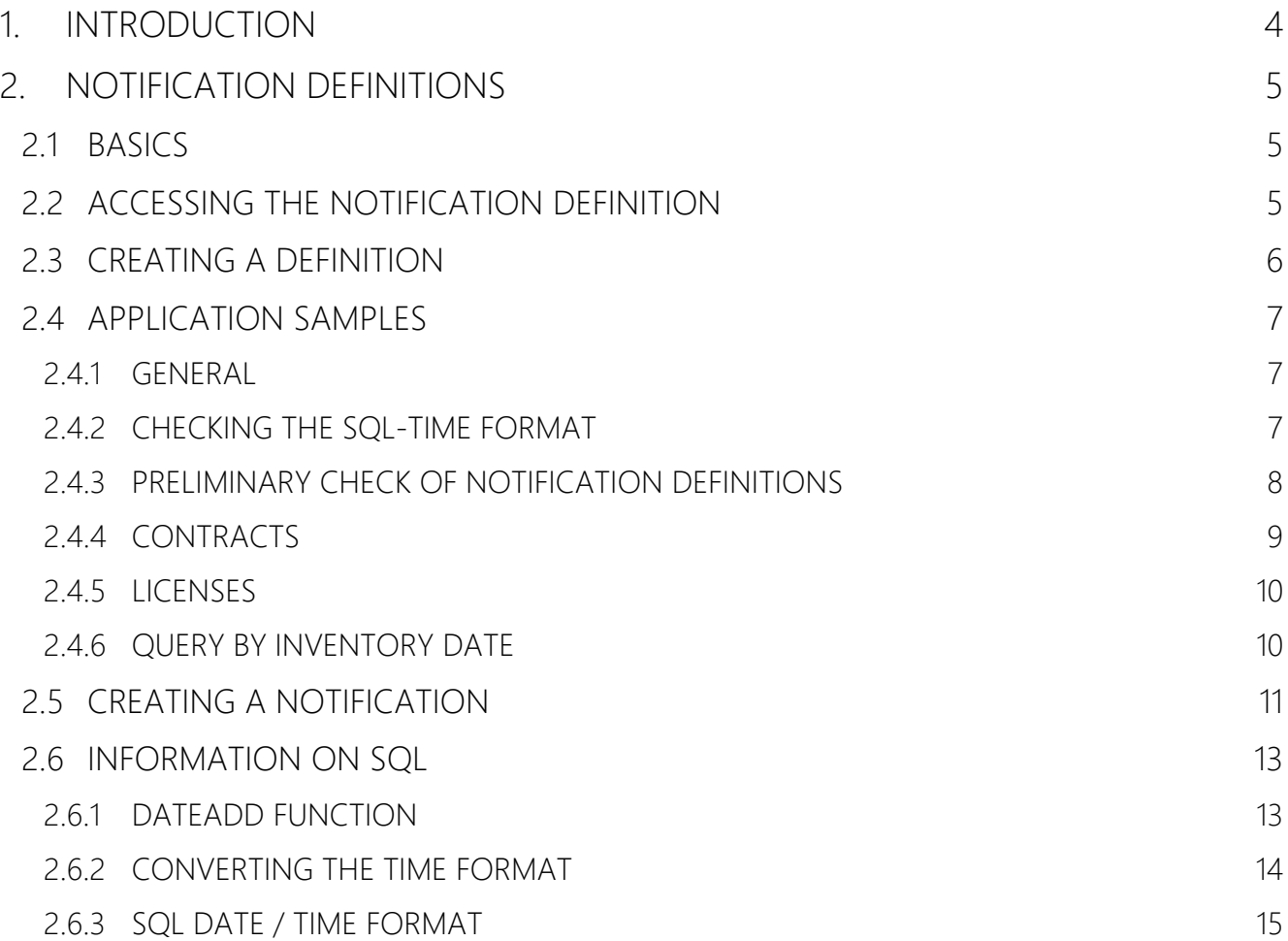

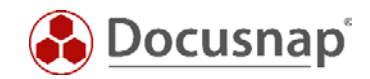

# <span id="page-3-0"></span>1. INTRODUCTION

Docusnap allows you to send various notifications about various events in an automated way by e-mail.

This document describes how to create a notification in Docusnap.

Application samples show you how to extend the notification definitions shipped and installed with Docusnap.

The prerequisite for using the notification e-mailing feature is that the Docusnap Server has been configured and an e-mail server is available. More information on this topic can be found in the Docusnap User Manual under [http://www.docusnap.com/en/manual/user/index.html?docusnap-server.htm.](http://www.docusnap.com/en/manual/user/index.html?docusnap-server.htm)

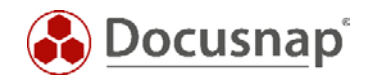

# <span id="page-4-0"></span>2. NOTIFICATION DEFINITIONS

### <span id="page-4-1"></span>2.1 BASICS

Notification definitions are SQL queries against the Docusnap database.

Notification definitions that report invalid licenses or expired contracts, and include reminders already come with Docusnap. These templates, however, are defined in such a way that the notifications are only sent out on the day of the event (e.g. license expiration). The application samples explain, in particular, how to set up a lead time for the notification which can be adapted to your own requirements.

### <span id="page-4-2"></span>2.2 ACCESSING THE NOTIFICATION DEFINITION

The wizard for the notification definition can be opened from the *SCHEDULING* module.

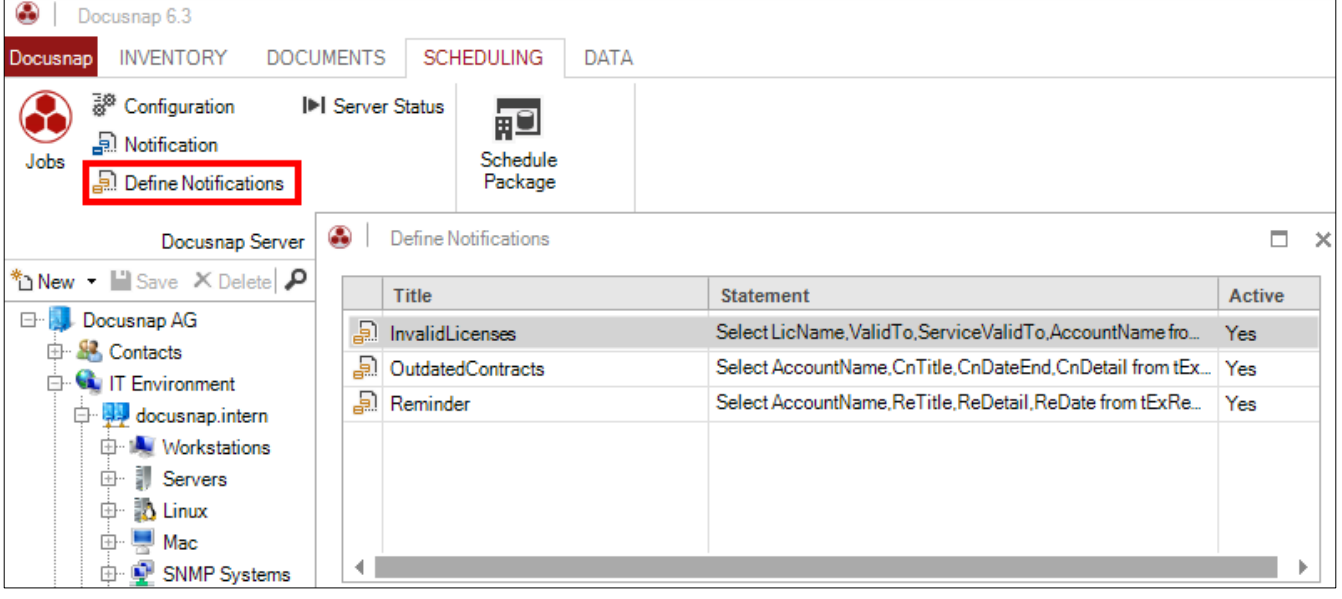

<span id="page-4-3"></span>Fig. 1 – Accessing the notification definition

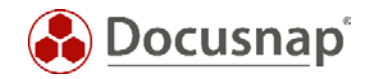

### <span id="page-5-0"></span>2.3 CREATING A DEFINITION

The following dialog can be used to create new notification definitions and to edit existing definitions.

Step 1: Select 'New'.

Step 2: Enter a name, the SQL query and a text in English and German. So both fields need to be filled, just enter the English text in the field "German Text" also.

Step 3: Select 'Save'.

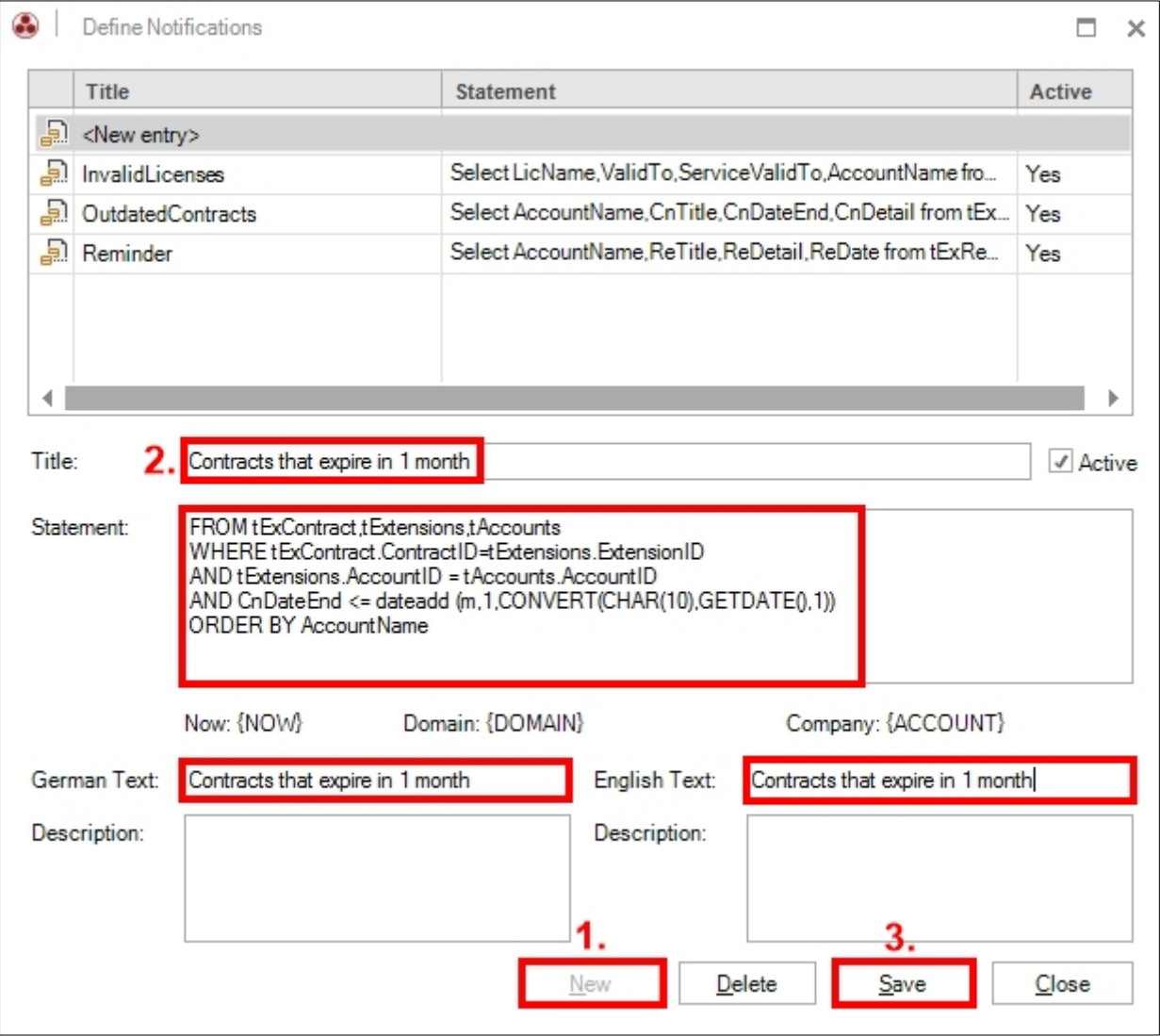

<span id="page-5-1"></span>Fig. 2 – Creating a notification definition

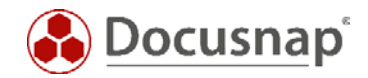

## <span id="page-6-0"></span>2.4 APPLICATION SAMPLES

### <span id="page-6-1"></span>2.4.1 GENERAL

In the application samples, notification definitions already supplied with Docusnap will be extended.

For more information on the required SQL commands/functions, see the [INFORMATION ON SQL](#page-12-0) section.

#### <span id="page-6-2"></span>2.4.2 CHECKING THE SQL-TIME FORMAT

Before using the following examples you need to check the time format setting at your SQL-Server.

The following examples use the US-time format with a 4-digit year  $\binom{101}{101}$ . The time format code needs to be adjusted in other regions.

Using the wrong time format in a notification definition will lead to an empty result within Docusnap, but it is not showing an error message.

Therefore it is strongly recommended to check the definition of a notification using the SQL-Management-Studio.

For a table on date / time formats and the SQL-query to check the time format, refer to the section [2.6.3](#page-14-0) [SQL DATE / TIME FORMAT](#page-14-0)

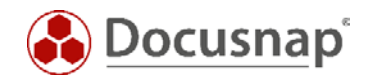

### <span id="page-7-0"></span>2.4.3 PRELIMINARY CHECK OF NOTIFICATION DEFINITIONS

Since the notification definitions are SQL queries, they can be checked preliminarily for correctness in SQL Server Management Studio. Here, you also get a preview of the result.

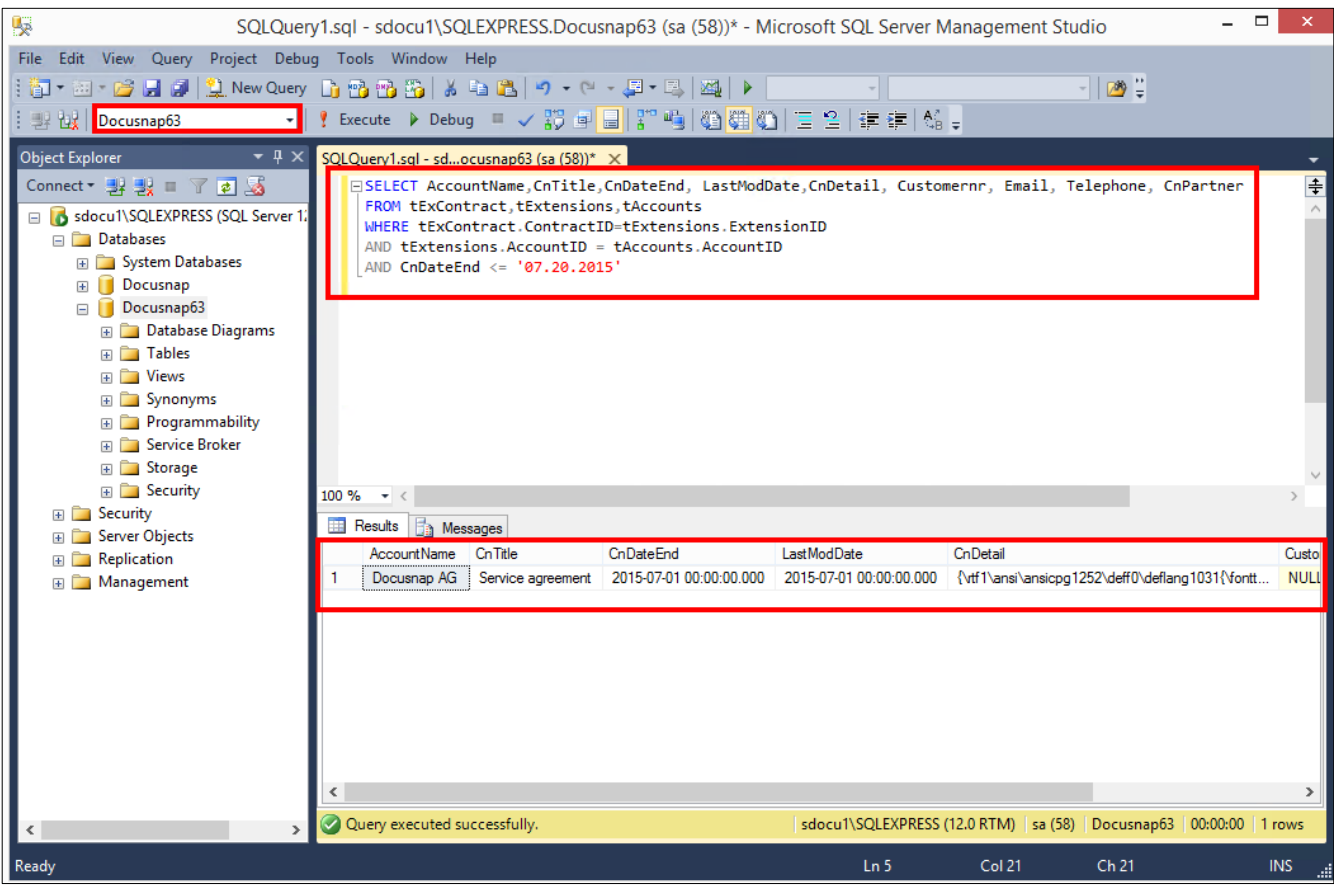

Fig. 3 – Accessing the SQL queries in SQL Server Management Studio

<span id="page-7-1"></span>Important: Make sure to run the SQL query with the correct database.

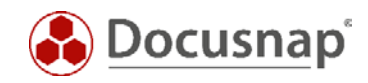

However, the placeholders used in Docusnap must be replaced for a query in SQL Server Management Studio:

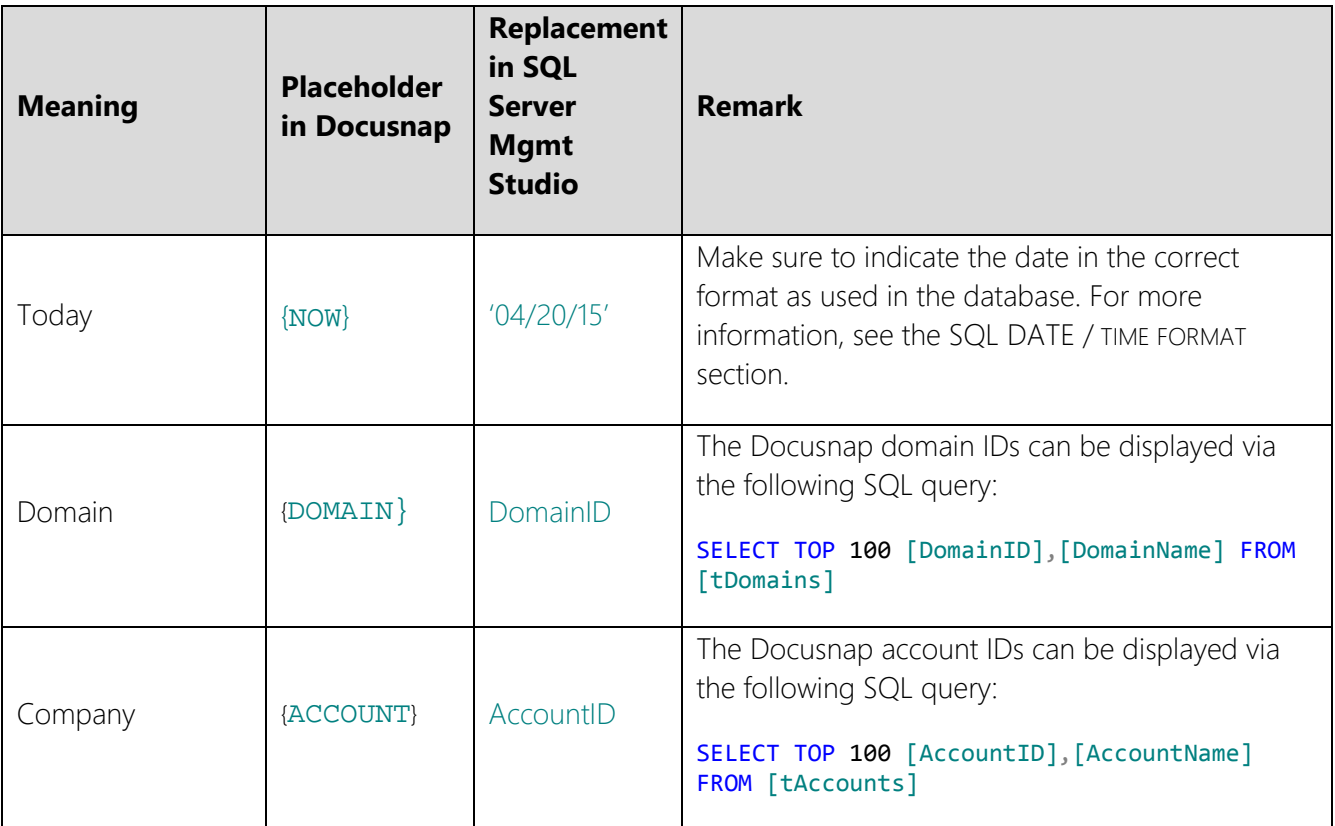

#### <span id="page-8-0"></span>2.4.4 CONTRACTS

The following SQL query lists all expired contracts:

```
SELECT AccountName, CnTitle, CnDateEnd, CnDetail
FROM tExContract, tExtensions, tAccounts
WHERE tExContract.ContractID=tExtensions.ExtensionID
AND tExtensions.AccountID = tAccounts.AccountID
AND CnDateEnd \leq {now}
```
A modified version supplies additional information on the expired contract (e.g. associated e-mail address or phone number):

```
SELECT AccountName,CnTitle,CnDateEnd, LastModDate,CnDetail, CnCustomernr, CnEmail, CnTelephone, 
CnPartner
FROM tExContract,tExtensions,tAccounts
WHERE tExContract.ContractID=tExtensions.ExtensionID
AND tExtensions.AccountID = tAccounts.AccountID
AND CnDateEnd <= {now}
```
A modified version lists contracts which expire within one month or earlier. This data is output with additional information on the contracts:

```
SELECT AccountName,CnTitle,CnDateEnd, LastModDate,CnDetail, CnCustomernr, CnEmail, CnTelephone, 
CnPartner
FROM tExContract, tExtensions, tAccounts
WHERE tExContract.ContractID=tExtensions.ExtensionID
AND tExtensions.AccountID = tAccounts.AccountID
AND CnDateEnd <= dateadd (m,1,CONVERT(CHAR(10),GETDATE(),101))
```
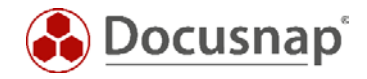

ORDER BY AccountName

#### <span id="page-9-0"></span>2.4.5 LICENSES

The following SQL query lists all expired licenses of a company:

```
SELECT LicName, ValidTo, ServiceValidTo, AccountName
FROM tSoftwareLicenses,tSoftwareProducts,tAccounts
WHERE tSoftwareLicenses.SoftwareID=tSoftwareProducts.SoftwareID
AND tSoftwareProducts.AccountID = tAccounts.AccountID
AND tAccounts.AccountID = {ACCOUNT}
AND tSoftwareLicenses.ValidInfinite=0
AND ValidTo \leq {now}
```
This query retrieves all licenses of a company which expire within one month or earlier:

```
SELECT DISTINCT AccountName, LicName, SoftwareName,SoftwarePublisher, SoftwareVersion, ValidTo,
ServiceValidTo, Customernr, Telephone, Email
FROM tSoftwareLicenses,tSoftwareProducts,tAccounts
WHERE tSoftwareLicenses.SoftwareID=tSoftwareProducts.SoftwareID
AND tSoftwareProducts.AccountID = tAccounts.AccountID
AND tAccounts.AccountID = {ACCOUNT}AND tSoftwareLicenses.ValidInfinite=0
AND ValidTo <= dateadd (m,1,CONVERT(CHAR(10),GETDATE(),101))
ORDER BY AccountName, LicName
```
The following query retrieves the licenses of all companies which expire within one month or earlier:

```
SELECT DISTINCT AccountName, LicName, SoftwareName,SoftwarePublisher, SoftwareVersion, ValidTo,
ServiceValidTo, Customernr, Telephone, Email
FROM tSoftwareLicenses,tSoftwareProducts,tAccounts
WHERE tSoftwareLicenses.SoftwareID=tSoftwareProducts.SoftwareID
AND tSoftwareProducts.AccountID = tAccounts.AccountID
AND tSoftwareLicenses.ValidInfinite=0
AND ValidTo <= dateadd (m,1,CONVERT(CHAR(10),GETDATE(),101))
ORDER BY AccountName, LicName
```
The following query retrieves the licenses of all companies which expire within the next 3 months:

```
SELECT DISTINCT AccountName, LicName, SoftwareName,SoftwarePublisher, SoftwareVersion, ValidTo,
ServiceValidTo, Customernr, Telephone, Email
FROM tSoftwareLicenses,tSoftwareProducts,tAccounts
WHERE tSoftwareLicenses.SoftwareID=tSoftwareProducts.SoftwareID
AND tSoftwareProducts.AccountID = tAccounts.AccountID
AND tSoftwareLicenses.ValidInfinite=0
AND ValidTo >= CONVERT(CHAR(10), GETDATE(), 104)
AND ValidTo <= dateadd (m,3,CONVERT(CHAR(10),GETDATE(),101))
ORDER BY AccountName, LicName
```
#### <span id="page-9-1"></span>2.4.6 QUERY BY INVENTORY DATE

This query allows you to query the workstations which have been inventoried last one week ago or earlier:

```
SELECT * FROM tHosts h
INNER JOIN tDocu d on h.hostid = d.docuid
WHERE h HostTypeID = 1
AND ScanDate <= dateadd (w,-1,CONVERT(CHAR(10),GETDATE(),101))
```
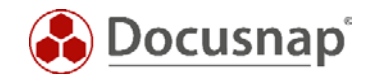

### <span id="page-10-0"></span>2.5 CREATING A NOTIFICATION

The wizard for creating notifications can be opened from the *SCHEDULING* module.

You need to select a template and specify at least one recipient and a subject for e-mailing. A list of the information returned by the SQL query (e.g. expiring contracts) will be attached to the e-mail.

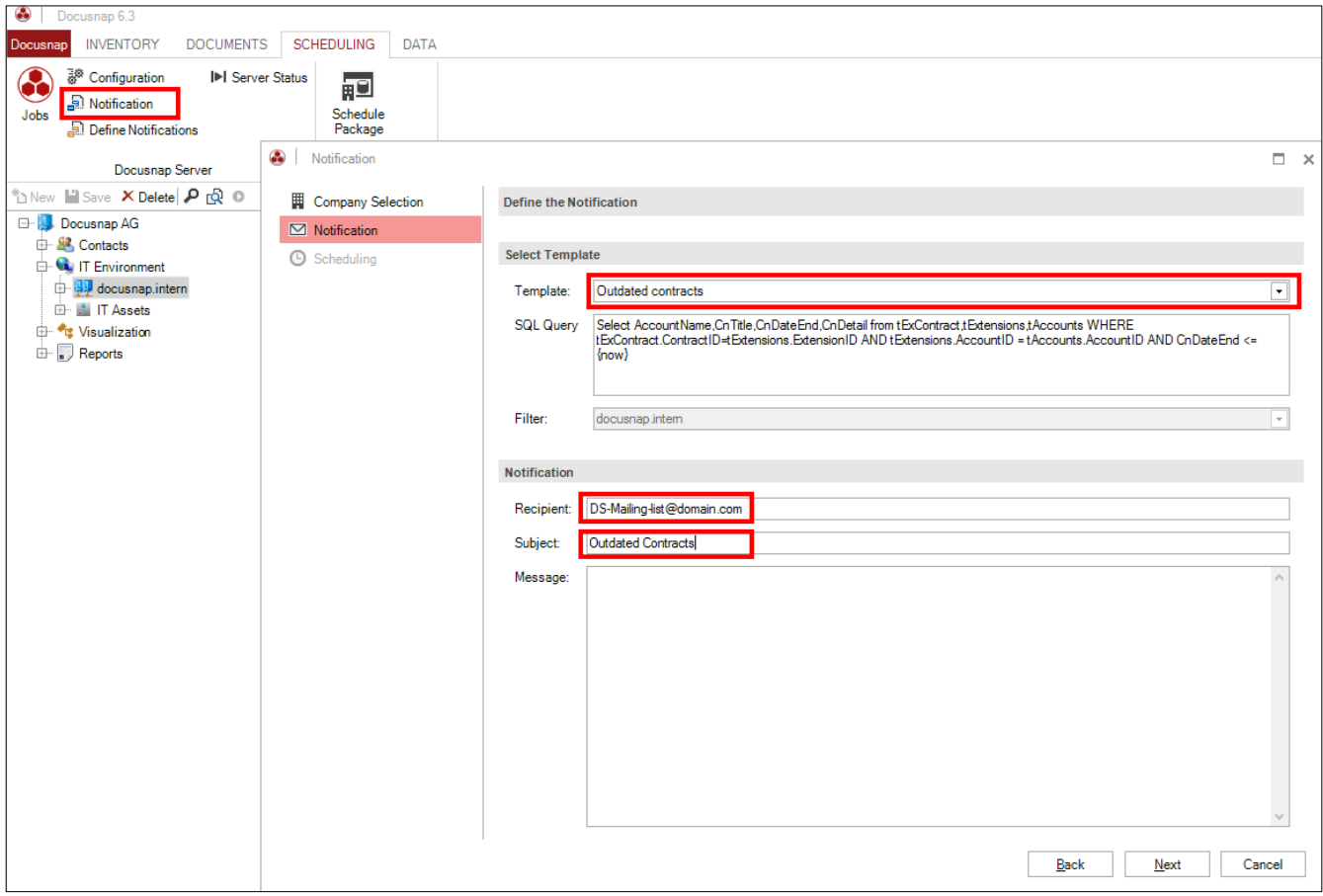

<span id="page-10-1"></span>Fig. 4 – Creating a notification

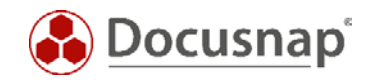

Scheduling allows you to send notification e-mails in periodic intervals.

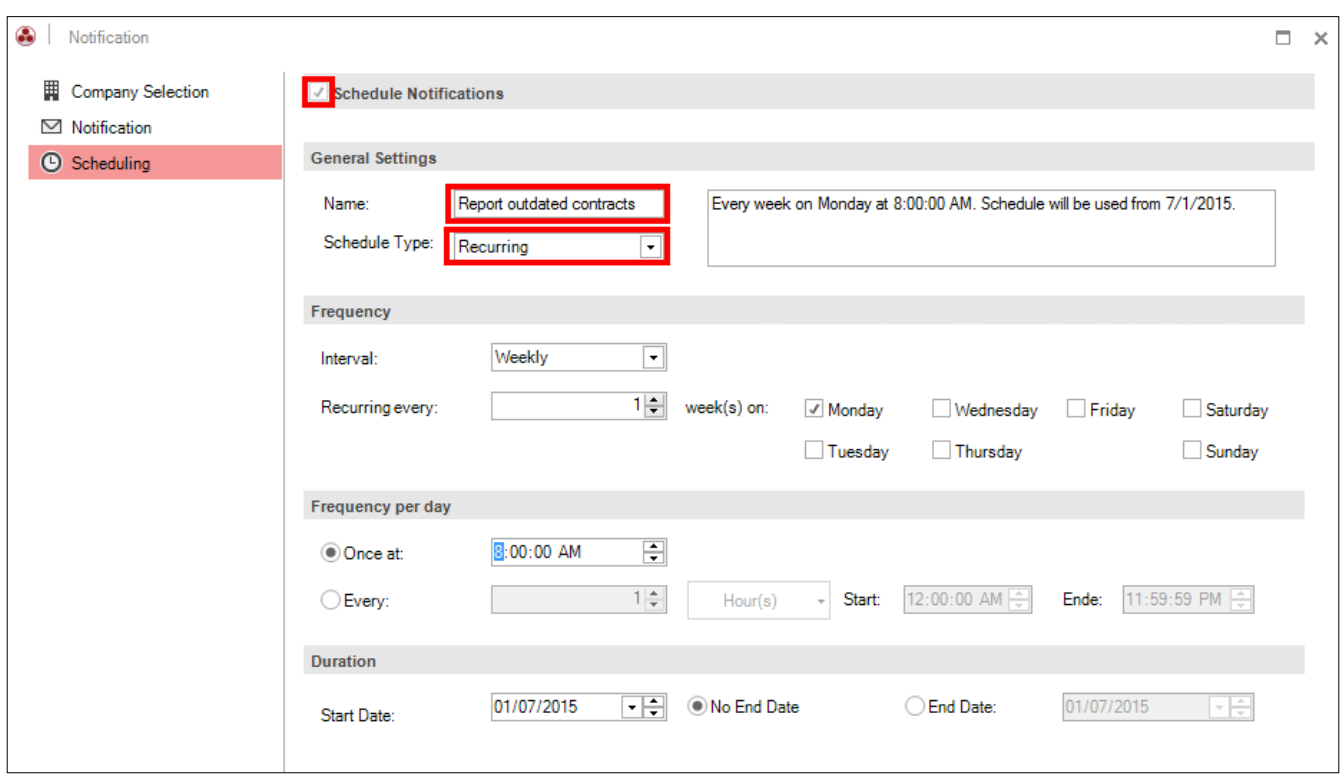

<span id="page-11-0"></span>Fig. 5 – Scheduling

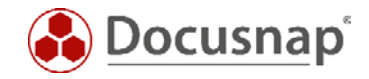

### <span id="page-12-0"></span>2.6 INFORMATION ON SQL

#### <span id="page-12-1"></span>2.6.1 DATEADD FUNCTION

To specify a time in the future, you can use the SQL DATEADD function:

DATEADD (datepart , number , date )

For DATEADD, the following parameters can be used:

#### **datepart**

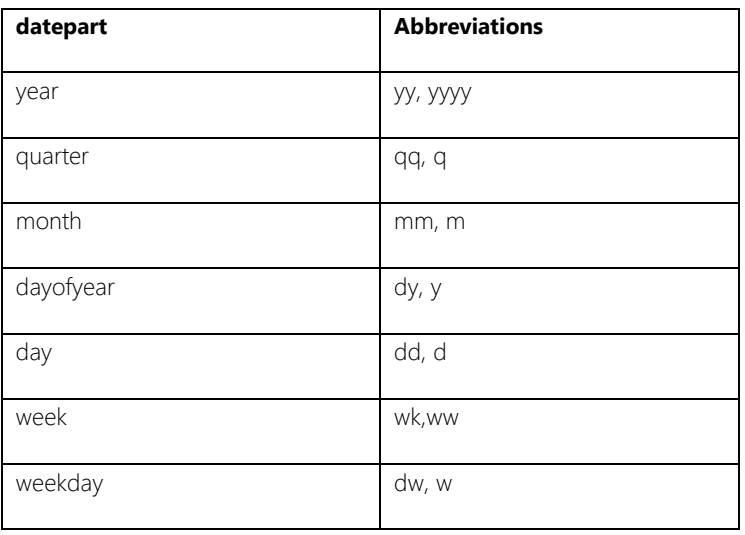

#### number

This parameter defines the number of datepart values to be added to the date. It is possible to specify user-defined variables. If you enter a value with a decimal fraction, the fraction part will be truncated rather than rounded.

#### date

This is an expression which can be resolved to a date / time format. To avoid ambiguities, specify the year with four digits.

#### Example:

select DATEADD (m,1,'10-27-2011')

This queries the following date: October 27, 2011. 'm' is the placeholder for month and the expression '1' adds a month to the specified date.

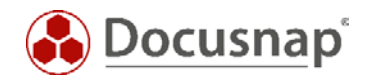

### <span id="page-13-0"></span>2.6.2 CONVERTING THE TIME FORMAT

To retrieve the current date in SQL, it is necessary to convert the format.

For the conversion, use the **Convert** function:

CONVERT(CHAR(10),GETDATE(),**101**))

Depending on the specific language used by the SQL server, the corresponding parameter needs to be set. In this case '101' for the four-digit year date format used in the US.

For a table on date / time formats, refer to the next section.

#### Example using DATEADD and CONVERT:

CnDateEnd = dateadd (m,1,CONVERT(CHAR(10),GETDATE(),**101**))

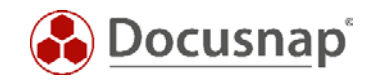

### <span id="page-14-0"></span>2.6.3 SQL DATE / TIME FORMAT

The following command can be used to query the current date / time format from the *MASTER* database.

SELECT dateformat FROM master..syslanguages WHERE name = @@LANGUAGE

Select the correct format from the following list:

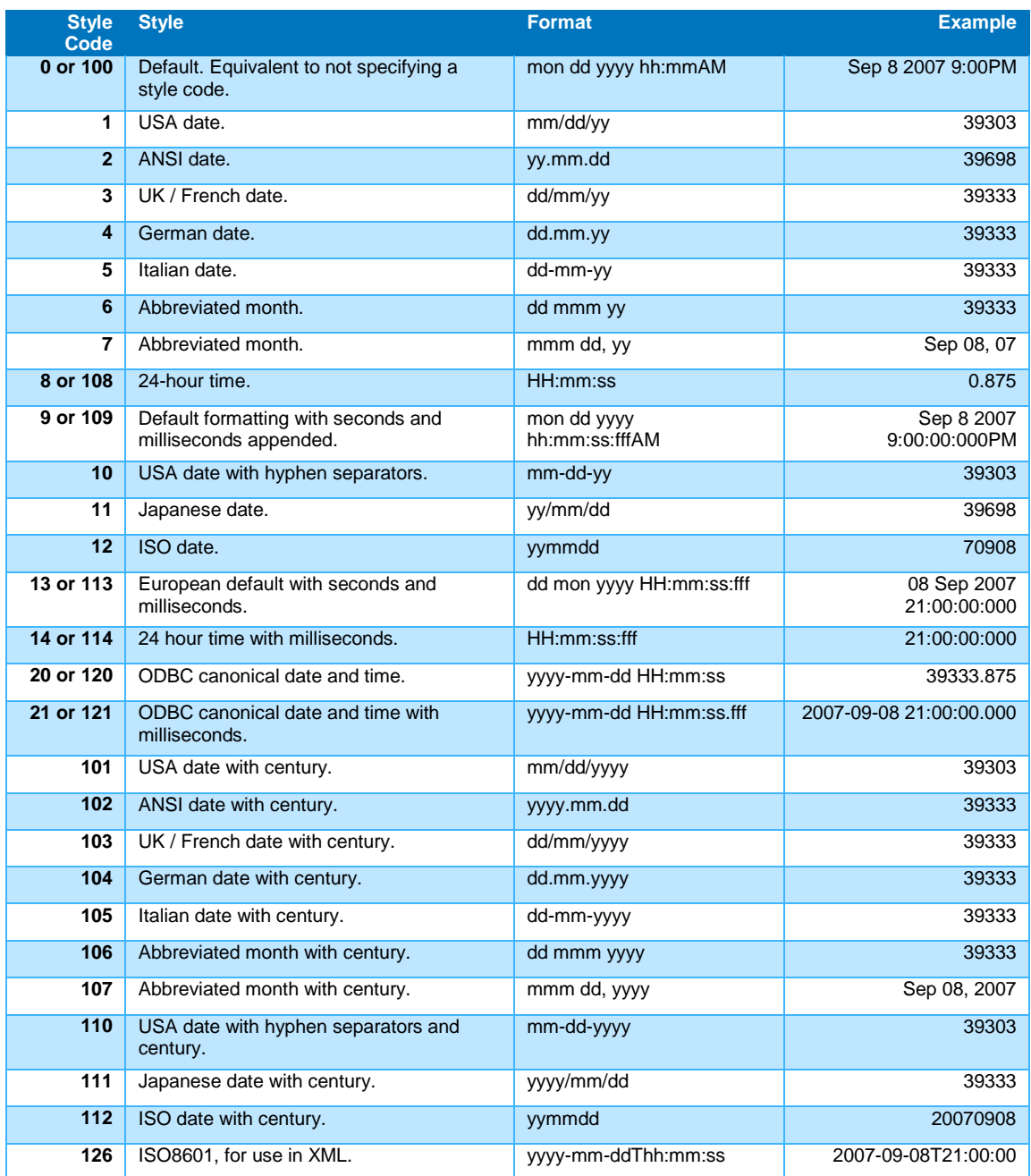

<span id="page-14-1"></span>Table 1: Format codes

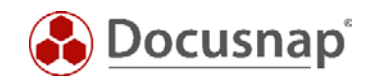

# **LIST OF FIGURES**

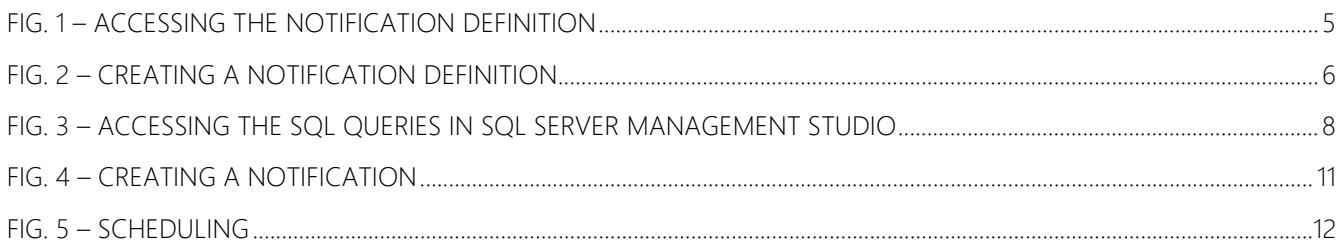

# **LIST OF TABLES**

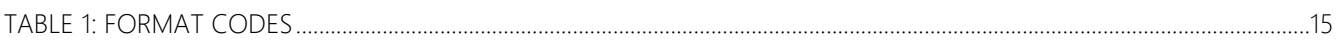

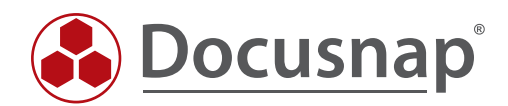